# 使用说明书

# JK2683/7200A 型 绝缘电阻测试仪

Vear1.0

地址:江苏省常州市天宁区青洋北路1 号新动力创业中心22 栋C3 电话:0519-85563477 89197775 Tel:0519-85563477 89187775 传真: 0519-85565067 Fal:0519-85565067 主页地址:[www.jaldz.com](http://www.jaldz.com/) Http[:www.jaldz.com](http://www.jaldz.com/) 电子邮件: [mailjk17@126.com](mailto:mailjk17@126.com) Email[:mailjk17@126.com](mailto:mailjk17@126.com)

# 概 述

#### 一、 引言: フィング・シー しょうしょう しょうしょう

JK7200A/2683 型绝缘电阻测试仪是一种测量电子元器件、介质材料、设备和电线电 缆等绝缘性能的测量仪器。

JK2683 可用于二极管反向漏电流测试,是专为测试二极管反向漏电流所用

仪器由单片微处理器控制,操作简便、功能齐全。它具有测量电压范围广、速度快 的特点。其输出端电压、测量量程电阻、被测物绝缘电阻、记忆组等由20X2 字符型液 晶屏显示。仪器具有5 组记忆组保存分选极值、量程自动与锁定、分选输出和外触发输 入接口等功能。仪器具有超强的抗干扰和抗冲击能力使测试更直接、更方便、更可靠。

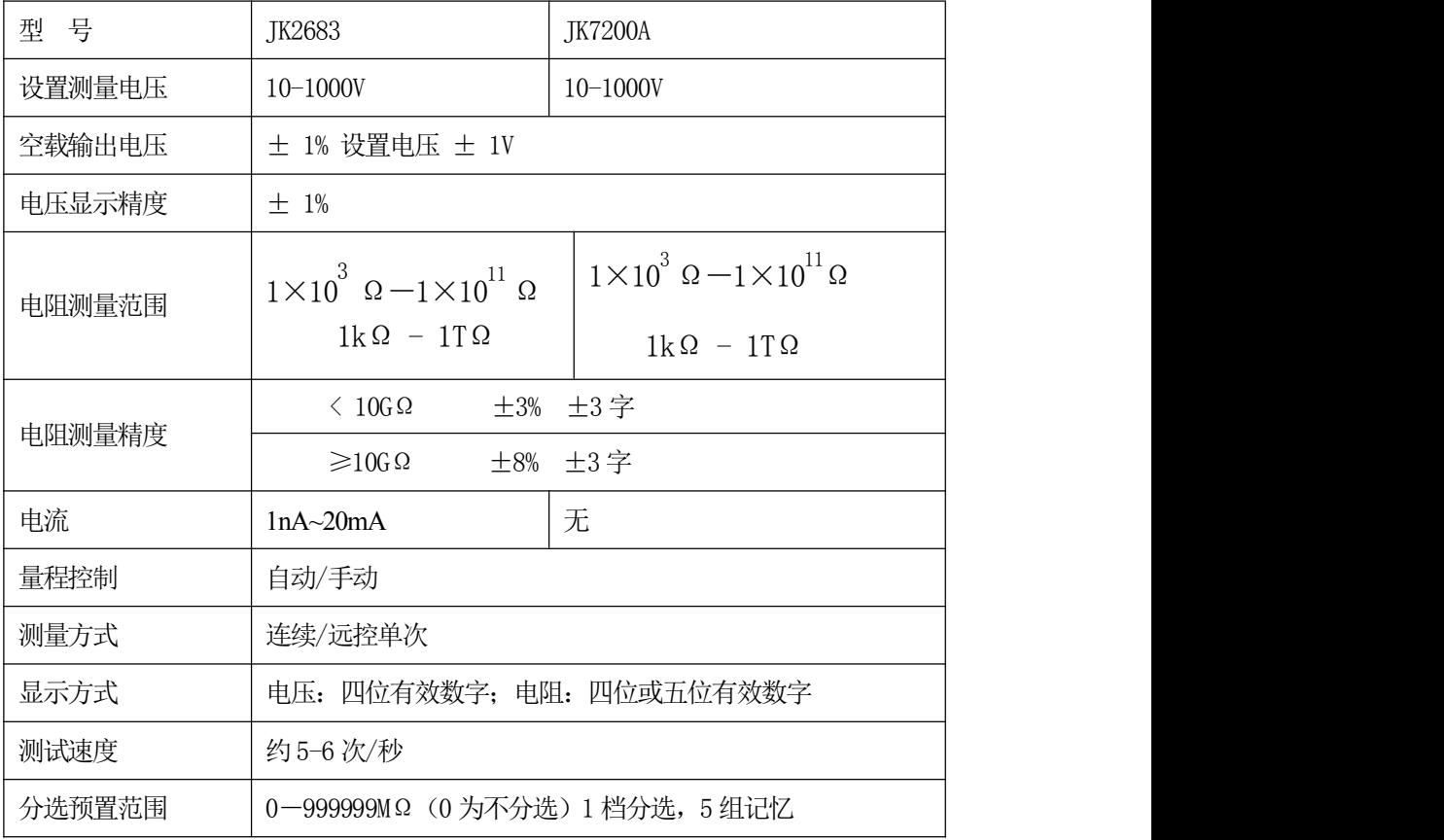

#### 二、 技术指标:

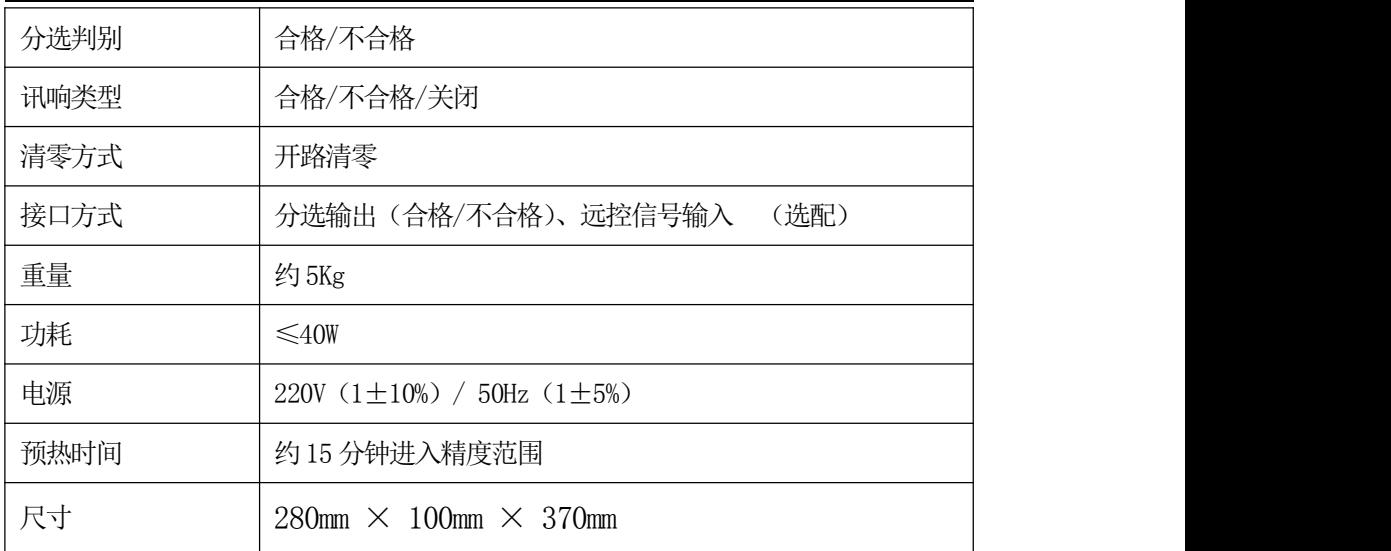

# 三:使用环境:

- 1、 仪器达到精度要求的工作温度:10℃-30℃,湿度:≤65%RH。
- 2、 为了保证仪器测量精度或不损坏仪器,请注意以下事项:
- a. 请勿将仪器放在多灰尘、多振动、日光直射或有腐蚀气体下使用。
- b. 尽管仪器针对电源交流噪音进行了处理,但仍尽可能放置在噪音小的环境下使 用。如实在无法避免,请为仪器另加稳压电源。
- 3、 请将本仪器存放在温度 0℃-40℃的环境下, 若长时间不用, 应包装保存好。

# 第二章 仪 器 结 构

-、 前面板说明: 前面板外形示意图见图 2-1

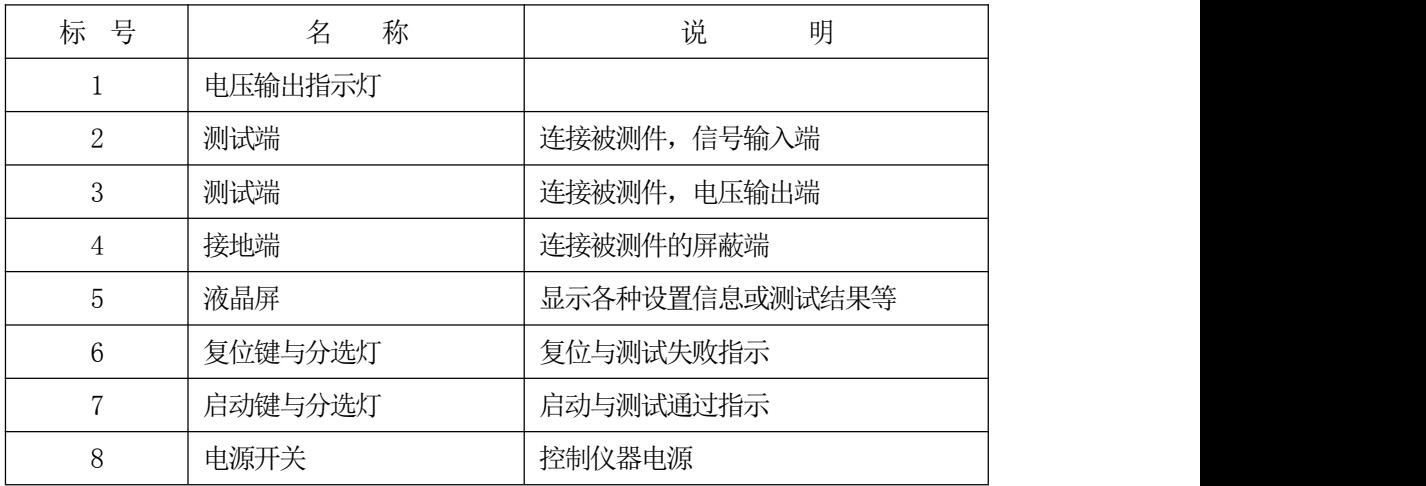

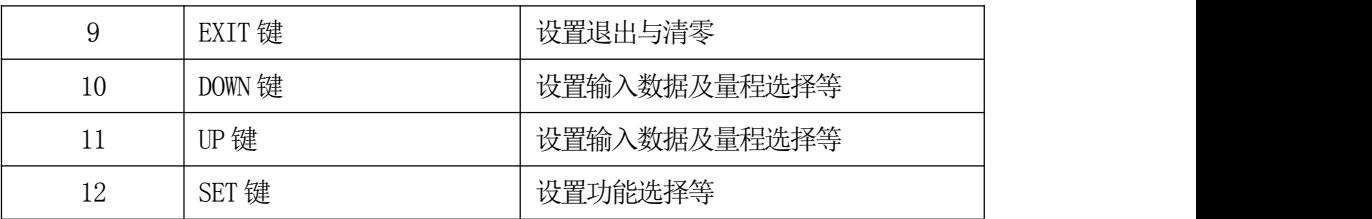

二、后面板说明:后面板外形示意图见图 2-2

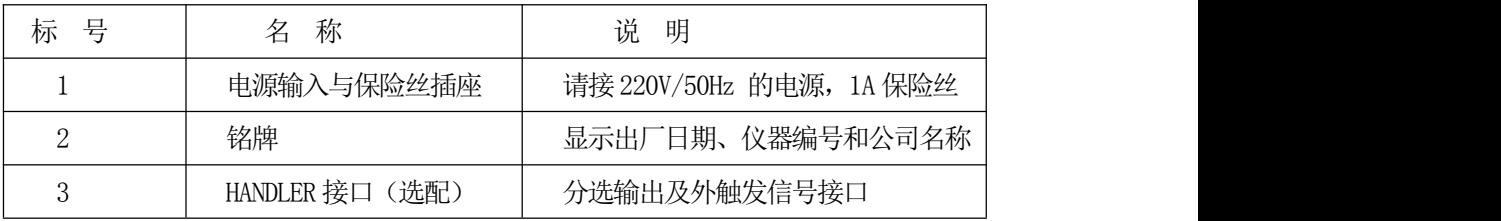

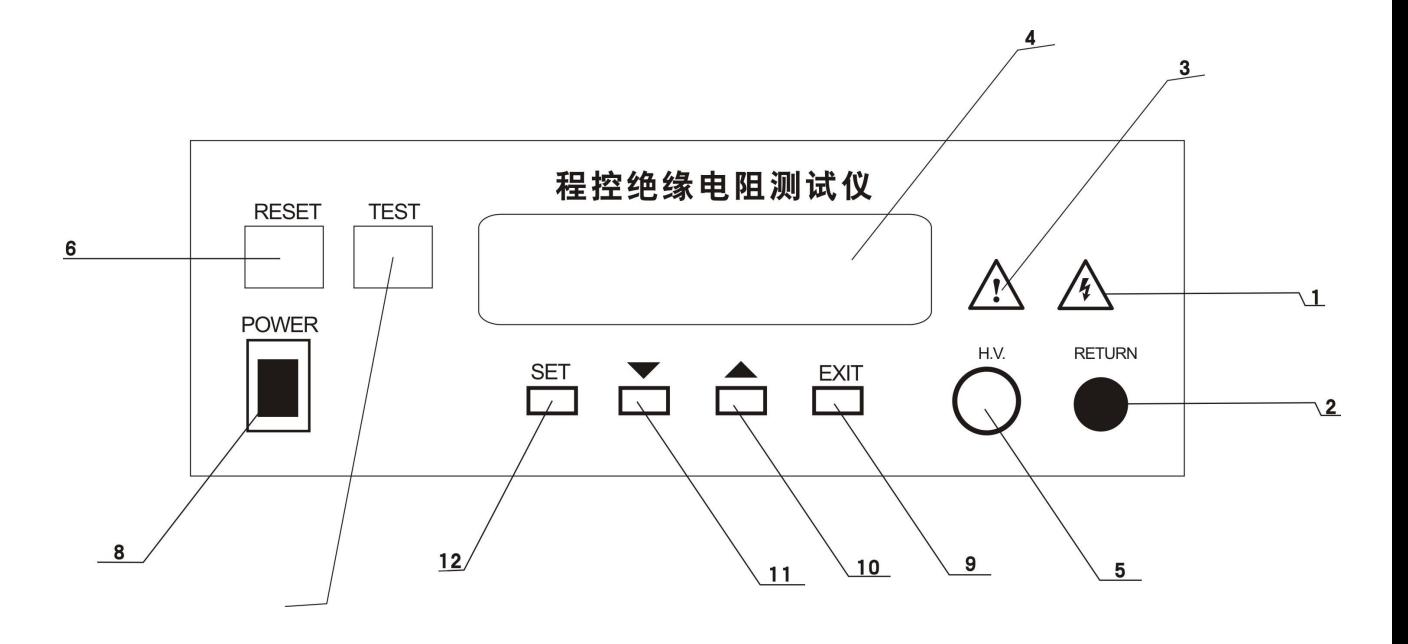

图2-1JK7200A 前面板示意图

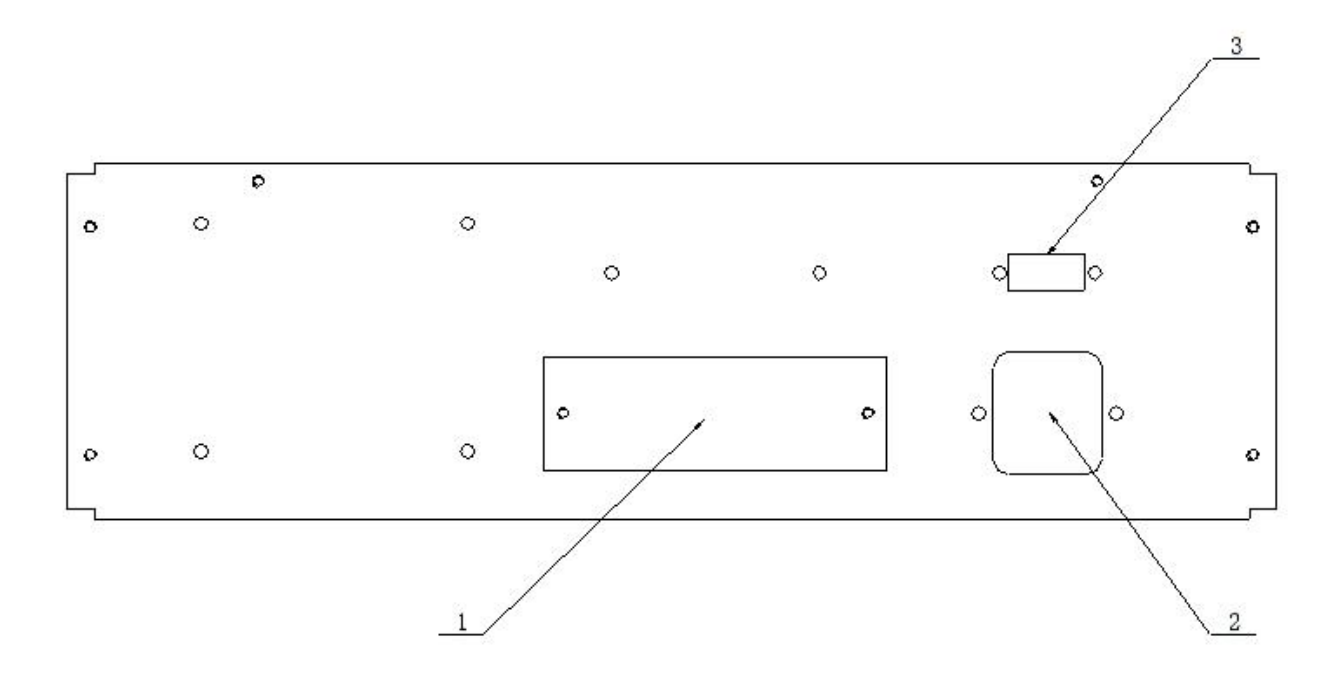

# 图2-2 JK7200A 后面板示意图

# 第三章 工 作 原 理

# 一、测试原理:V/I 法测量

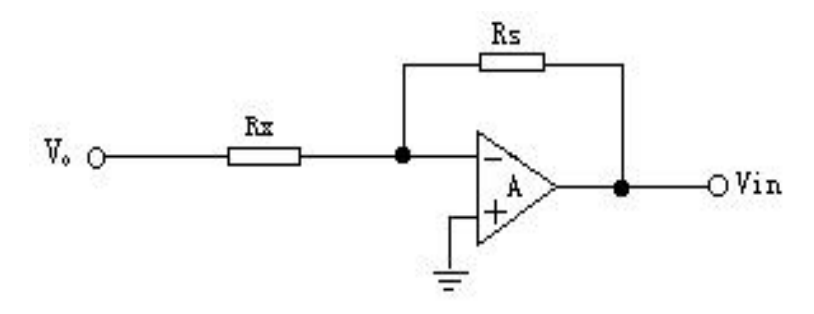

图3-1 测试原理图

图 3-1 中: V。为被测电压, R<sub>x</sub> 为被测电阻, R<sub>s</sub> 为精密电阻, V<sub>in</sub> 为采样电压, 测电阻与运算放大器A 的反馈电阻(即量程电阻R)形成负反馈放大电路。采样Vin 可得出Rx计算公式:

$$
\mathrm{R}_{\mathrm{x}} = - \mathrm{R}_{\mathrm{s}} \, \mathrm{V}_{\mathrm{o}} \, / \, \mathrm{V}_{\mathrm{in}}
$$

测试数据经MCU 处理后由液晶屏显示。

#### 二、 原理框图简述:

图3-2 为JK2683 型绝缘电阻测试仪原理框图。

微处理器是仪器所有操作命令中心,它从键盘获取输入参数以完成所有测量控制, 它将所得的测量值按一定公式计算并将计算结果送至液晶屏显示。

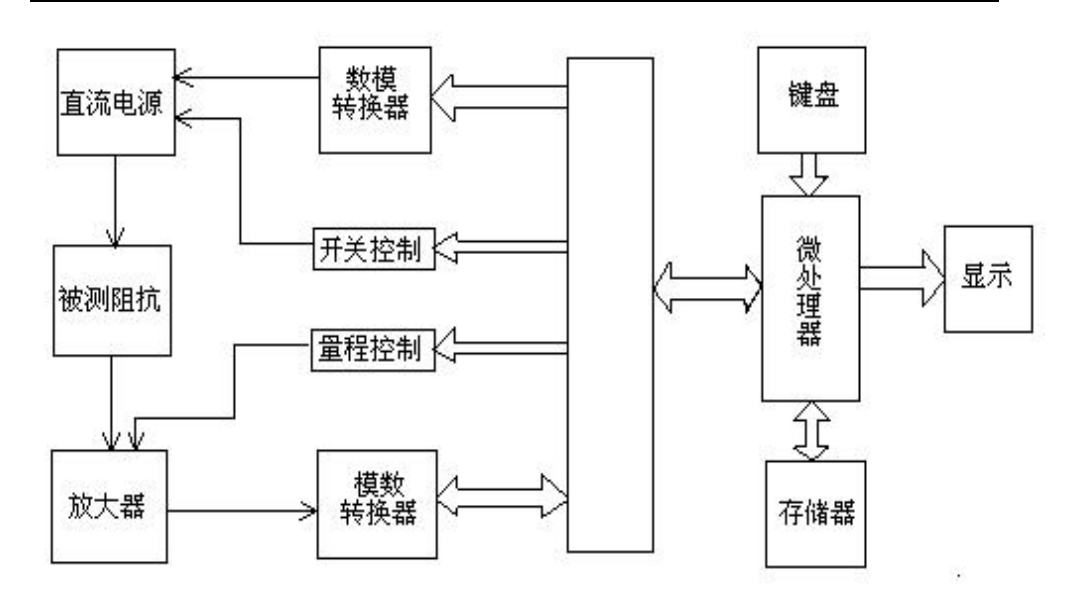

3-2 原理框图

# 第四章 操 作 说 明

本章将具体介绍本仪器的操作,操作前请仔细阅读,以免操作不当危及人生安全 和损坏仪器。

# 一、 开机状态

开机后液晶屏显示仪器型号及功能,其开机显示画面如下:

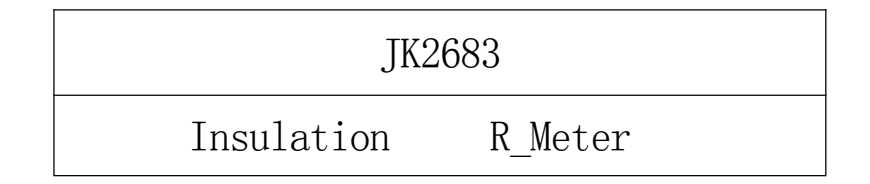

显示数秒后,液晶屏显示最后一次测试时的记忆组及其组内设定参数,并进入待测 状态,其显示画面如下:

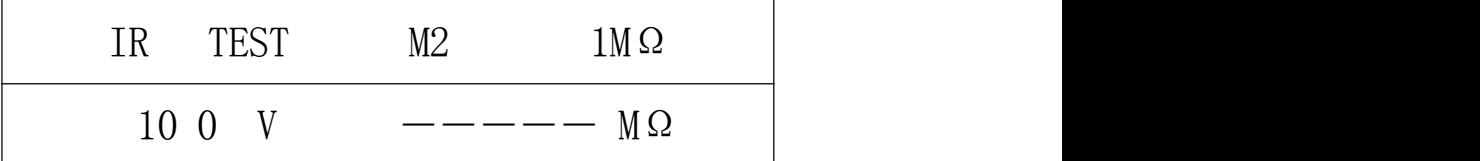

若在待测状态下通过∧(向上)键或∨(向下)键可调出5 组记忆组(M1-M5)中 任意一组设置参数进行测试,若未改变记忆组,则初始待测状态参数如下: 1、 测试电压: 用户最后一次测试后的某个记忆组内的设定值, 如: 100V 2、 测试量程:初始量程1MΩ,自动 3、 分选预置值:用户最后一次测试后的某个记忆组内的设定值 4、 讯响条件:上次用户设定条件

5、 远控测试:关闭

#### 二、 参数设定状态:

1. 测试电压设定: 在待测状态按SET(设置)健进入测试电压设置,其画面如下:

$$
VOLTAGE = XXX \tV
$$
  
RANGE: 10-1000

若要设置某一记忆组内的参数,请先在待测状态下改变到相应的记忆组后,再按设 置键设置。

进入设置电压后将显示上次本记忆组内的电压设置值。电压设置的范围为 10-1000V,步进设置电压为1V,可通过∧(向上)键或∨(向下)键改变设置电压的数值。

具体为: 当先按∨键时, 从被设置电压的个位数开始设置, 数字将从9 依次递减为 0 再到9 循环;当该数字已改变到设置电压的个位数时,再按∧键,将设置电压的十位 数,数字将从0 依次递增为9 再到0 循环;当该数字已改变到设置电压的十位数时,再 按∨键时,将设置电压的百位数,数字将从9 依次递减为0 再到9 循环,当该数字已改 变到设置电压的百位数时,再按∧键,将设置电压的千位数,数字将从0依次递增为9 再到0 循环;当该数字已改变到设置电压的千位数时,再按∨键时,将返回到设置电压 的个位数,依此循环, 直到按 SET 键进入下一个参数设置, 或按 EXIT 键退出设置状态 进入待测状态。

若在设置时设置数据超出设置范围,则在退出设置状态时蜂鸣器将报警,同时恢复 那个超范围的设置参数为上次设置值。设置数据时先按∧(向上)键或∨(向下)键都 可以,只要再按另一个键,就会改变设置数据的下一位数值。

若按SET 键进入下一个参数设置,或按EXIT 键退出设置状态进入待测状态。

2. 电阻分选上限设值: 再按一次设置键进入电阻分选上限设值,其画面如下:

# HI LIMIT= XXXXXX MΩ

#### RANGE:  $0 - 999999$

电阻上限设置范围为:0-999999MΩ,为0 时上限不分选,上限分选数据的设置方 法同电压设置。

若按SET 键进入下一个参数设置,或按EXIT 键退出设置状态进入待测状态。

3. 电阻分选下限设值:

再按一次设置键进入电阻分选下限设值,其画面如下:

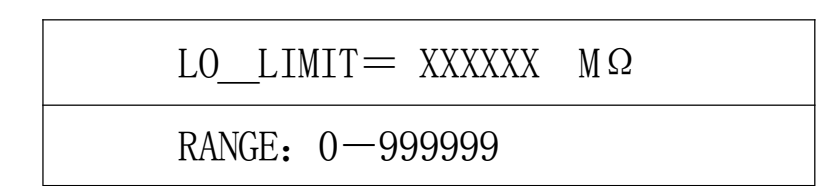

电阻下限设置范围为:0-999999MΩ,为0 时下限不分选,下限分选数据的设置方 法同电压设置。当上下限设置均为零时不分选,分选灯不亮,蜂鸣器不会讯响。

若按SET 键进入下一个参数设置,或按EXIT 键退出设置状态进入待测状态。

4. 讯响开关设定:

再按一次设置键进入讯响开关设定,其画面如下:

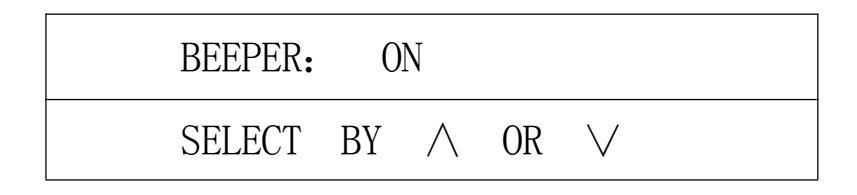

可通过∧键或∨键打开(ON)或关闭(OFF)讯响,当分选有效时,蜂鸣器将根据 讯响开关与讯响条件来打开或关闭讯响。

若按SET 键进入下一个参数设置,或按EXIT 键退出设置状态进入待测状态。 5. 讯响条件设定:

再按一次设置键进入讯响条件设定,其画面如下:

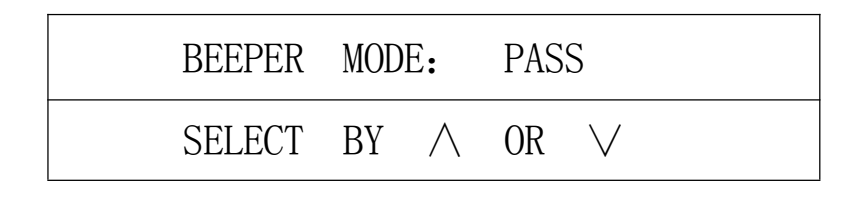

可通过∧键或∨键选择通过(PASS)或失败(FAIL)来控制讯响,当分选有效与蜂 鸣器打开时,蜂鸣器将根据分选结果来打开或关闭讯响。通过即:分选通过时打开讯响;

失败:即分选失败时打开讯响。

若按SET 键进入下一个参数设置,或按EXIT 键退出设置状态进入待测状态。

6. 远控开关设定:

再按一次设置键进入远控开关设定,其画面如下:

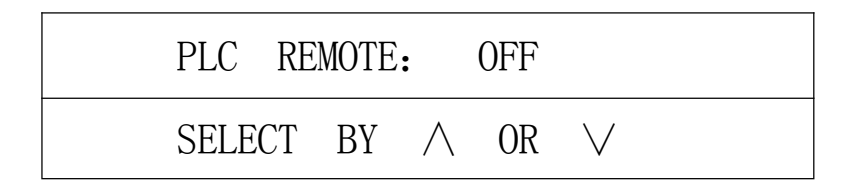

可通过∧键或∨键选择打开(ON)或关闭(OFF)远控测试,当远控开时,只能通过远控 信号触发测试,触发信号为低电平有效,且一个低电平信号只能测试一次。

若按SET 键进入下一个参数设置,或按EXIT 键退出设置状态进入待测状态。

7. 清零数据存储开关设定:

再按一次设置键进入清零数据存储开关设定,其画面如下:

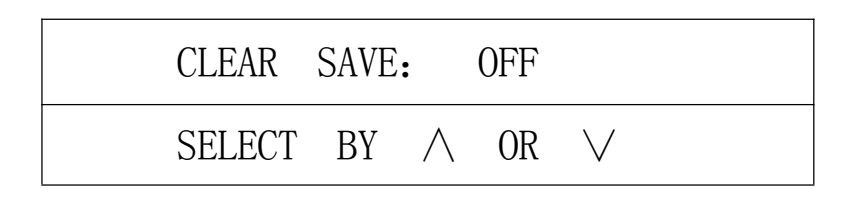

可通过∧键或∨键选择打开(ON)或关闭(OFF)清零数据存储,若本次开机未清 过零或清零后已存过数据则不能进行清零数据存储操作,即不能选择ON 了,仅显示OFF。 若已清过零,则在选择 ON 后将清零数据存入 EEPROM, 以备下次开机时使用。使用此项 菜单仅为了防止多次进行 EEPROM 的写操作, 以延长 EPPROM 的使用寿命。

若按SET 键进入第一个参数设置,或按EXIT 键退出设置状态进入待测状态。

#### 三、 清零状态:

#### 注意:清零不对时将影响精度和线性度!!

在待测状态下按EXIT(退出)键进入清零状态,其显示画面如下:

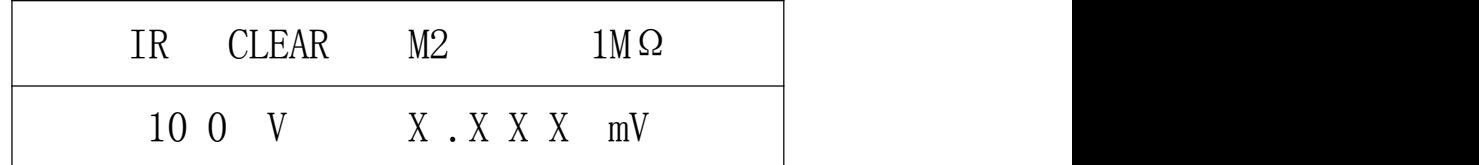

清零时无输出电压,仅显示在该记忆组的设置电压,为了清零时的准确度请先将测试 线取下后再进行清零。

"清零"用于对机内连线及其电路的底数进行清零。清零将直接影响测试精度及其 线性度,如果测试精度不对,多数原因是未清零或清零不对。清零操作请在仪器预热15 分钟后进行,对于在高端量程清零时,环境、温湿度及操作方式的影响很大,请确保第 一章中"使用环境"一节所述。清零时显示的单位为mV,清零时若显示的电压大于100mV, 则仪器已不能正常使用,清零出错主要是因为测试端未开路、测试环境不满足或仪器损 坏等。清零时在量程1KΩ,10KΩ,100KΩ,1MΩ的清零值在1mV 以下,1MΩ\_1 的清零 值在10mV 以下,1MΩ\_2 的清零值在50mV 以下,1MΩ\_3 的清零值在100mV 以下,否则 不对。

清零时先对1KΩ量程进行清零,待显示的清零数据稳定后,用∧键或∨键改变量程, 待显示的清零数据稳定后再用∧键或∨键改变量程,直到所有的量程都清零完毕为止。 清零完后按RESET(复位)键进入待测状态,等待测试。

若在清零后或清零测试后测量数据正确(即清零数据正确),则可打开清零存储开关, 将清零值存入EEPROM,以备下次开机时使用。若不存储,则下次开机后的清零值为最后 一次存入的清零值。若EEPROM 已不能写或损坏,则每次开机后只能重新清零。

#### 四、 测试状态:

在待测状态下按 START (启动) 键进入测试状态, 其显示画面如下:

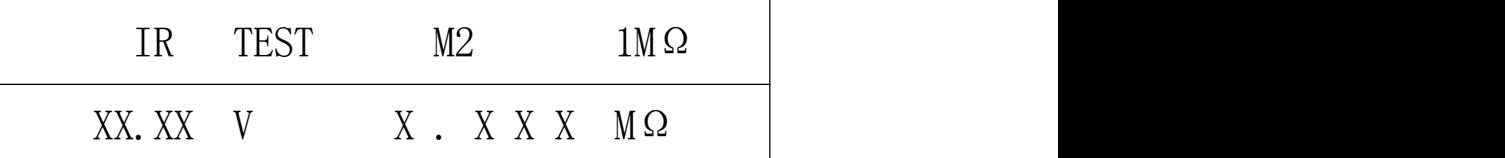

测试时输出电压以四位数据显示, 其单位为: 伏 (V); 电阻以四位或五位数据显示, 单位为:KΩ,MΩ,GΩ,TΩ,其关系如下:

1 TΩ=10<sup>3</sup> GΩ=10<sup>6</sup> MΩ=10<sup>9</sup> KΩ=10<sup>12</sup> Ω  $12\quad \Omega$ 

注意:由于电源的负载效应(内阻影响输出电压),故输出空载电压与带载电压不 一定一致。设置电压小于200V 时其内阻约为10KΩ、大于200V 时其内阻约为30KΩ。

测试时将有一指示灯闪烁指示在测试状态;仪器具有一档分选,五组记忆,记忆组 可在待测状态下通过∧键或∨键循环选择。

测试一次所需时间约为172mS,电阻显示时量程电阻大于1MΩ时仅显示4 位有效数 据,小于或等于1MΩ时显示5 位有效数据。

测试方法如下:

在进入测试前,请依据图4-12 所示连接被测件(特别是电容器等带极性的被测件)。

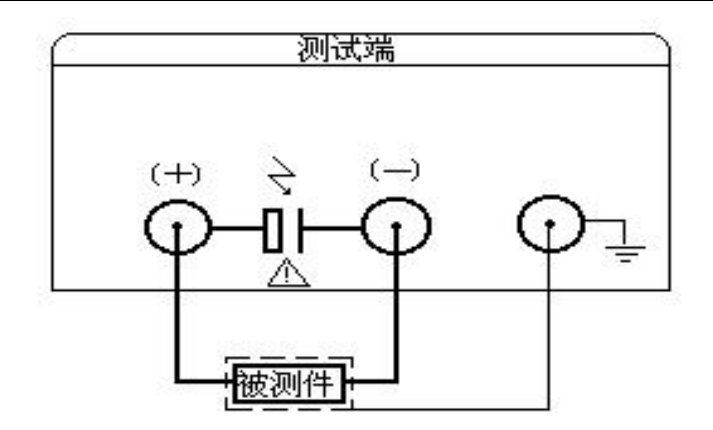

图4-12 测试连接图

#### 注 意:

(1) 测试(-) 端输出电压, 请在复位状态下连接被测件, 谨防触电。

(2) 请务必将有极性的被测件(电解电容器等)按图中正负端子连接好,并且复位 几秒钟后取下(复位后通过一个20K/5W 的电阻放电),以防止电击。

(3) 为了获得理想的精度和稳定性,请确保测试环境符合第一章中"使用环境"一 节中的要求。被测件的屏蔽及测试线的位置长短等因素都会影响测量精度。

1、操作过程:

a. 按动启动键,即进入测试状态。测量过程中可通过∧键或∨键改变量程或改变 输出电压,此项功能是在测量时通过SET 键来回切换的。首次进入时屏右上角显示1MΩ, 此时可通过∧键或∨键选择量程。若未手动改变过量程,则量程是自动的,若已手动改 变过量程,则量程锁定,只能手动改变,量程锁定时会显示超量程∨(即可通过∨键减 小量程)和欠量程∧(即可通过∧键增量加量程)标志。每次从待测状态启动测试后量 程都是自动的,只有手动改变过量程,量程才会锁定。仪器中共有7 档量程,即1KΩ、 10KΩ、100KΩ、1MΩ、1MΩ\_1、1MΩ\_2、、1MΩ\_3;后三档量程即在量程为1MΩ时放大 11 倍、51 倍和101 倍。量程的选择大体通过以下公式来确定的:(测试电压/被测阻抗) ×量程电阻的值若在 0.11V-1.50V 时为最佳量程,若不在这个范围内,则测试结果准 确度不高。在测试过程中若量程已锁定或已是最大、最小量程,而其取样电压小于0.01V 一0.04V(不同量程)时,则显示 BELOW,或取样电压大于 2.00V 时显示 OVER,此时不分 选,也不能正常测量。其画面如下:

IR TEST M2 VOL\_

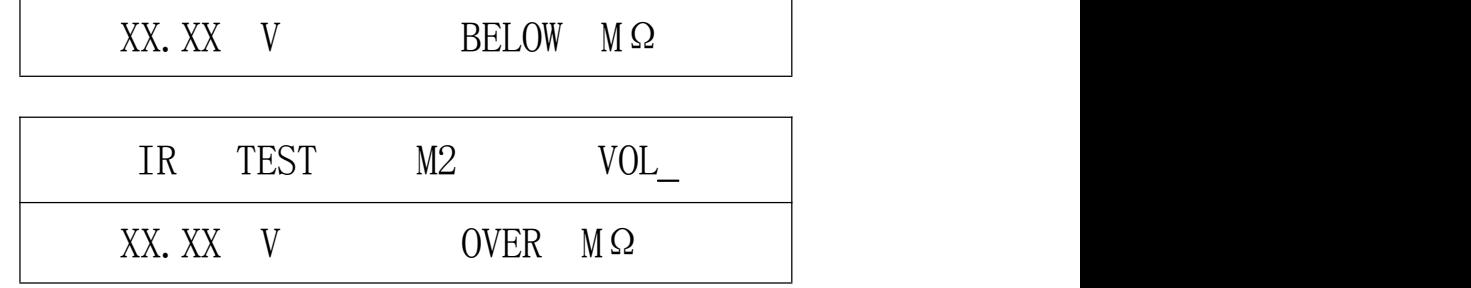

当用SET 键切换到可用∧键或∨键可改变输出电压时,屏的右上角显示VOL\_,其 画面如下:

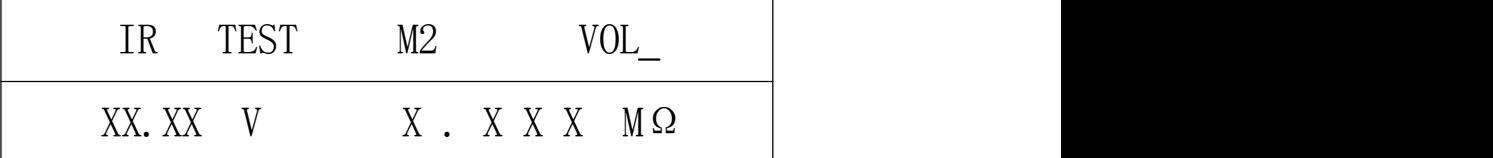

此时可用∧键或∨键增加或减少输出电压,若在100V 档(设置时<=100V),则每 次改变量约 1V, 范围为10-100V, 在 100V 档时 10V 以下也可输出但 8V 以下测量出的 电压不太准;若在1000V 档(设置时>100V),则每次改变量约10V,范围为101-1000V, 在1000V 档时100V 以下也可输出但80V 以下测量出的电压不太准,从而会影响电阻的 测试精度。

c. 按动复位键,测试停止并显示最后一次的测量值,此时无输出电压并对被测件 进行放电,若再次按动复位键则返回到待测状态,若按启动键则继续进行测试。

# 五、远控接口(选配):

本接口主要用于流水线作业,触发方式为电平触发,低电平有效(将接口输出的4、 5 脚短接),其脉冲宽度不得小于20mS,且一个低电平仅能测量一次。如果远控时其触 发信号一直为低电平,则不能对键盘进行操作。远控时锁定量程,只能手动选择或不在 远控时测试以确定量程,再复位后打开远控开关。选控时请先连接好被测电阻,延迟一 定时间后再发触发脉冲。

注意: 远控测试时若测试线处理得不好, 高阻抗的测量精度将受影响, 故在测高阻 抗时最好不用远控接口。

若用远控则其接口原理如下:

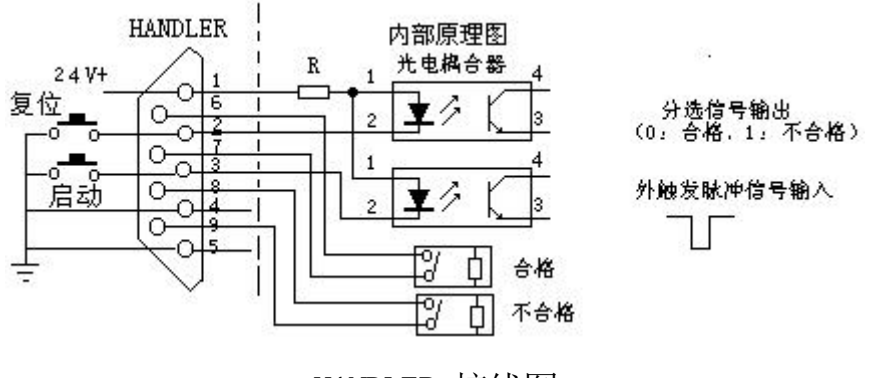

HANDLER 接线图

# **JK7200A/2683** 软件数据格式

本软件运行在 WIN95, WIN98 或 WINNT 环境中, 主频要求 300MHz 以上, 至少500M 以上硬盘空间。另外计算机中必须预装有OFFICE2000 以便对数据库中 的数据进行处理。

JK7200A 使用RS-232C 标准异步串行通讯总线接口与外部控制设备通讯,传 输波特率固定为2400bit,信号的逻辑电平为±12V,最大传输距离15 米。串行接口 采用直接通讯,只用TXD(发送)、RXD(接受)、GND(地)三根信号线,使用 九芯的标准接口插座。

上位机发送数据的基本格式为: (计算机-->JK7200A)

AA+命令字+数据+BF 共3 个数据

#### 计算机发送的任何一项指令都是以**AA** 开头,以**BF** 结束,共发送**3** 个数据。

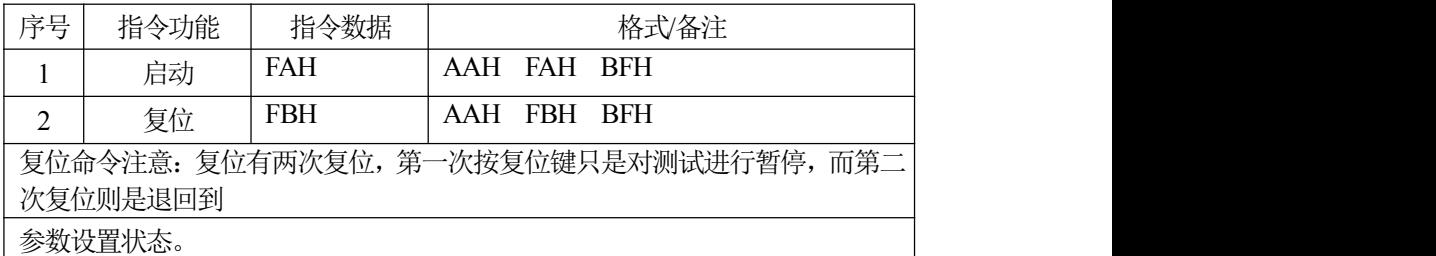

上位机接收测量数据的基本格式为:(JK7200A->计算机)

ABH +测量数据(15 位)+分选结果(1 位)+AFH (DB0-DB17)

# 计算机接收的任何一个测量数据包都是以**AB** 开头,以**AF** 结束,共接收**18** 个数据作为一个数据包。

15 位数据分别为电压参数1(5 位),电阻参数2(6 位),时间(4 位)(此数 据只在测试时从下位机输出)。

> 举例: 电压 500V, 电阻 1234M, 时间 99, 测试通过 则计算机接收的数据包为:

ABH **00H 05H 00H 00H 00H** 00H 01H 02H 03H 04H 00H 4DH **00H 09H**

#### **09H00H** 91H AFH

由于没有仪器接收,所以只能写个大概,ABH 后面紧跟的五位数据为电压数 据(DB1-DB5),后面的五位为电阻数据(DB6-DB10),电阻单位为 (DB11), 时间在 (DB12-DB14), (DB15) 原为时间的 0.1 秒位, 但是由 于波特率改成2400,发送数据较慢,显示出来不连续,所以不能显示,这位 可以屏蔽显示, 分选结果(DB16), AFH

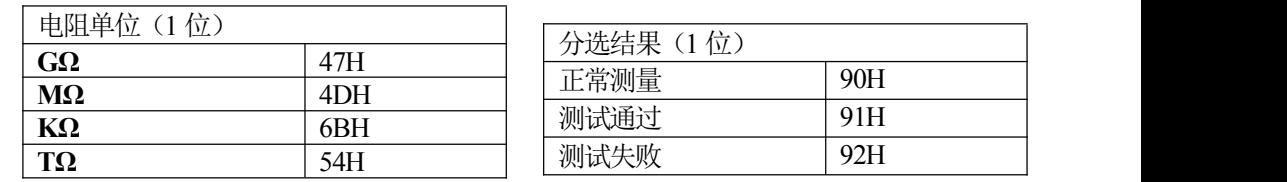

#### 几点说明:

'==90H: 测试过程中 91H: 测试通过 92H: 测试失败= '===无参数设置,仅对测试数据及分选结果讲行记录=== '===================数据格式为: ABH+16DB+AFH============ '===电压5位, 电阻6位, 时间4位加最后1位分选结果 == '=============--波特率设置为 2400===========

**Case 71 Label1(1) = "GΩ" Case 77 Label1(1) = "MΩ" Case 107 Label1(1) = "kΩ" Case 84 Label1(1) = "TΩ"**

**Select Case InByte(6);如果 INBYTE (6) 为 B0H, 则显示 "——————" Case 176**  $Text1(8) = "$ ——"

- **1**. 串行口的通讯控件设置为**2400,n,8,1**
- 2. 所有的控制命令都是由计算机发送给下位机,而下位机只是在测试过程中 将测量的数据和分选结果发送给计算机,由计算机机进行显示。

以上为JK7200A/2683 的通讯协议, 如有不详尽之处请向我公司咨询。

# 第五章 成 套 与 保 修

#### 一、成套:

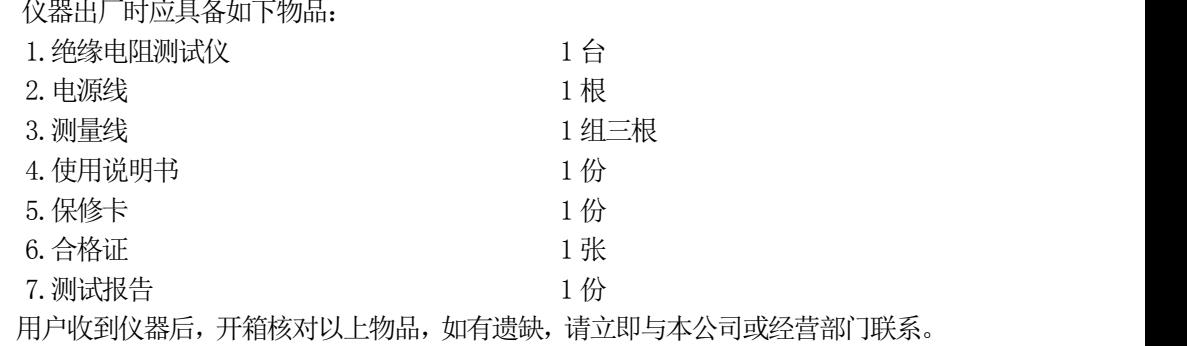

### 二、保修:

保修期:使用单位从本公司购买仪器者,自公司发货日期起计算,自经营部门购买 者,自经营部门发货日期起计算,保修期为两年。保修应出具该仪器的保修卡。 保修期内,由于使用者操作不当或仪器非常损坏,维修费用由用户承担。